## **Graduation Option**

To access this screen go to MODULES>STUDENT>DATA ENTRY>GRADUATION OPTION.

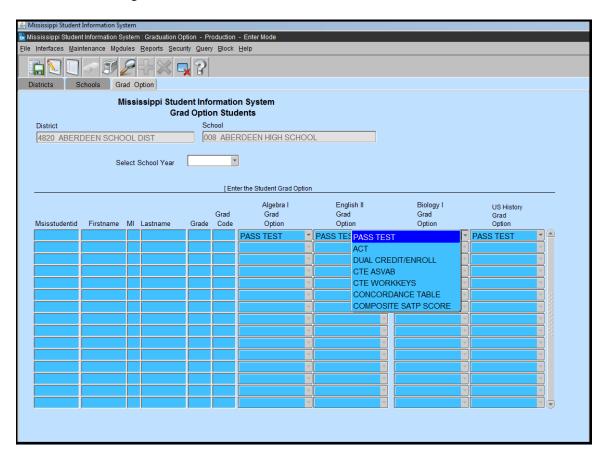

This screen lists graduates with a Traditional Diploma. For each subject area, you will select the option that was utilized for the student to graduate.

<sup>&#</sup>x27;Pass Test' is automatically defaulted.